# Lexium Controller

#### Guide d'installation Contrôleur d'axes

A conserver pour usage ultérieur

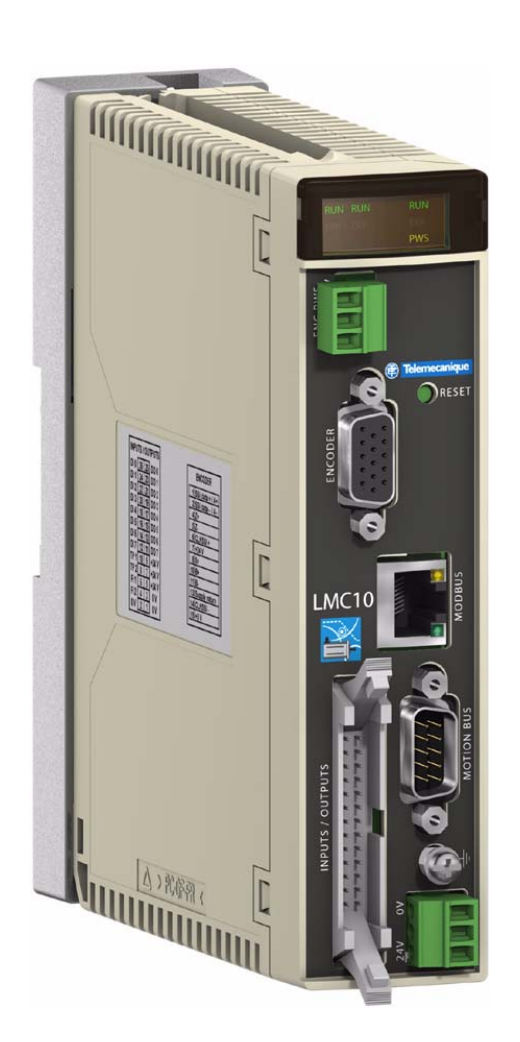

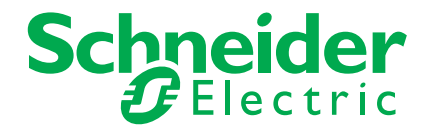

## **Sommaire**

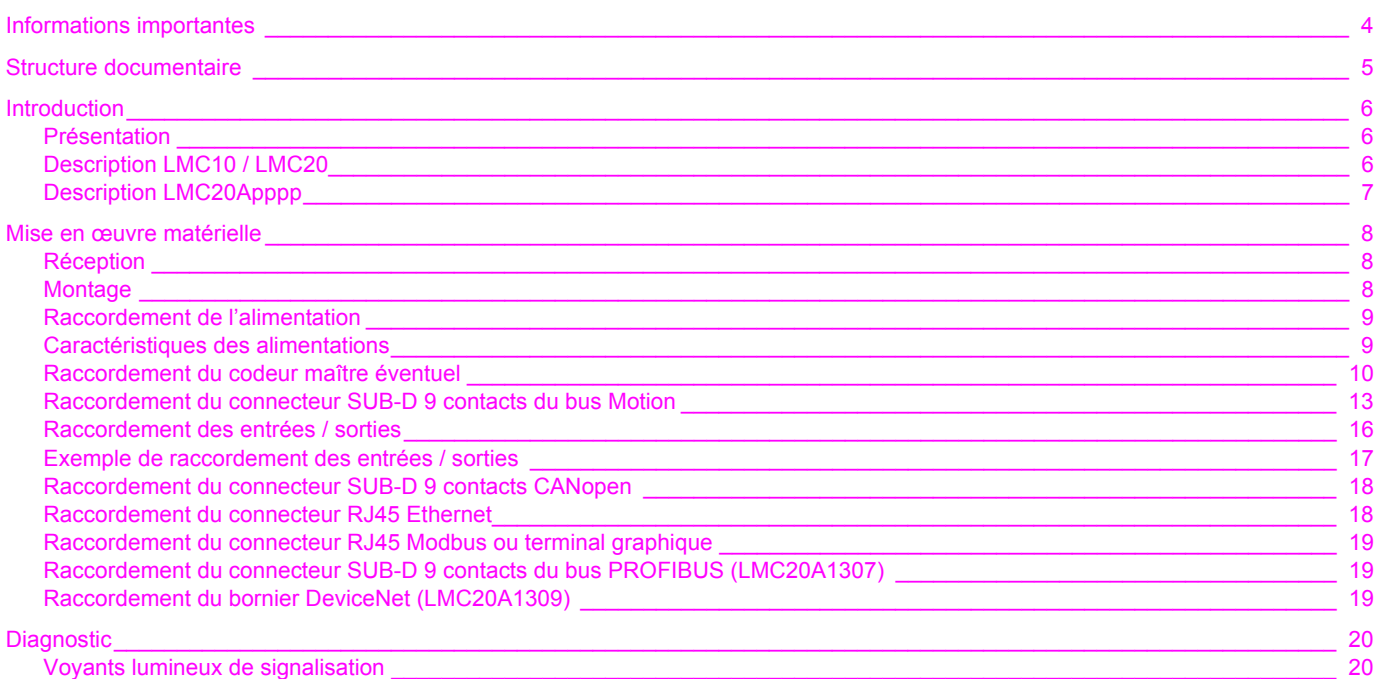

**Malgré tout le soin apporté à l'élaboration de ce document, Schneider Electric SA ne donne aucune garantie sur les informations qu'il contient, et ne peut être tenu responsable ni des erreurs qu'il pourrait comporter, ni des dommages qui pourraient résulter de son utilisation ou de son application.**

**Les produits et les additifs présentés dans ce document sont à tout moment susceptibles d'évolutions quant à leurs caractéristiques de présentation et de fonctionnement. Leur description ne peut en aucun cas revêtir un aspect contractuel.**

## <span id="page-3-0"></span>**Informations importantes**

#### **AVIS**

Lisez attentivement ces instructions et examinez le matériel pour vous familiariser avec l'appareil avant de tenter de l'installer, de le faire fonctionner ou d'assurer son entretien.

Les messages spéciaux suivants que vous trouverez dans cette documentation ou sur l'appareil ont pour but de vous mettre en garde contre des risques potentiels ou d'attirer votre attention sur des informations qui clarifient ou simplifient une procédure.

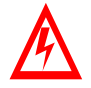

L'ajout de ce symbole à une étiquette de sécurité « Danger » ou « Avertissement » signale la présence d'un risque électrique, qui entraînera des blessures si les consignes ne sont pas respectées.

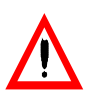

Ceci est un symbole d'alerte de sécurité. Il vous met en garde contre les risques potentiels de blessure. Respectez tous les messages de sécurité qui suivent ce symbole pour éviter tout risque de blessure ou de décès.

# **DANGER**

DANGER signale une situation dangereuse imminente qui, si elle n'est pas évitée, **entraînera** la mort, des blessures graves ou des dommages matériels.

# $\boldsymbol{\Lambda}$  AVERTISSEMENT

AVERTISSEMENT signale une situation dangereuse potentielle qui, si elle n'est pas évitée, **peut entraîner** la mort, des blessures graves ou des dommages matériels.

# **ATTENTION**

ATTENTION signale une situation dangereuse potentielle qui, si elle n'est pas évitée, **peut entraîner** des blessures ou des dommages matériels.

#### **VEUILLEZ NOTER :**

Seul un personnel qualifié est autorisé à assurer l'entretien de l'équipement électrique. Schneider Electric décline toute responsabilité quant aux conséquences de l'utilisation de cet appareil. Ce document ne constitue pas un manuel d'instructions pour des personnes inexpérimentées.

© 2008 Schneider Electric. Tous droits réservés.

## <span id="page-4-0"></span>**Guide d'installation**

Ce guide décrit :

• le montage du contrôleur,

• le raccordement du contrôleur.

#### **Guide d'exploitation du terminal graphique optionnel**

Ce quide décrit :

- le montage du terminal graphique,
- le raccordement du terminal graphique,
- la programmation du controleur par le terminal graphique.

#### **Easy Motion - Guide de programmation**

Livré pré-installé dans les contrôleurs de mouvement Lexium Controller, le modèle d'application associé au mode Easy Motion est un outil ergonomique permettant :

- la configuration rapide des axes,
- l'exploitation du mode Manuel / Automatique,
- la création de tâches de positionnement,
- l'édition de profils de cames,
- la sauvegarde et la restitution des paramètres machine,
- le diagnostic du contrôleur de mouvement et des différents axes.
- Ce guide de programmation comporte également la table des paramètres accessibles par les protocoles de communication.

#### **Motion Pro - Guide de programmation**

Le quide de programmation de Motion Pro est inclus dans l'aide en ligne du logiciel.

- Cette aide en ligne décrit :
- l'ergonomie logicielle<br>• la programmation IFO
- la programmation IEC 1131
- les bibliothèques de fonctions (fonctions standards, fonctions de contrôle de mouvement, fonctions applications)
- les écrans de configuration du Lexium contrôleur.

#### **Guides Modbus, Ethernet, PROFIBUS DP, DeviceNet**

Ces guides décrivent :

- le raccordement au bus ou réseau,
- le diagnostic,
- la mise en œuvre logicielle,
- les services de communication du protocole.

## <span id="page-5-1"></span><span id="page-5-0"></span>**Présentation**

Le contrôleur de mouvement Lexium Controller assure la synchronisation et la coordination d'axes, par bus de terrain, pour des applications nécessitant un contrôle allant jusqu'à 8 axes synchronisés.

Il intègre de base les fonctions standard de contrôle et de commande de mouvement :

- contrôle de vitesse. • positionnement relatif et absolu,
- profils de cames,
- fonction arbre électrique en vitesse et en position,
- interpolation linéaire et circulaire 2 dimensions et demie,
- axe maître par codeur externe,
- $\cdot$  mesure des distances et capture de position sur entrée TOR haute performance (30 μs).

Il s'intègre aisément dans les architectures standard du marché. Il peut se connecter directement grâce aux ports de communication Modbus, CANopen, Ethernet, PROFIBUS DP et DeviceNet.

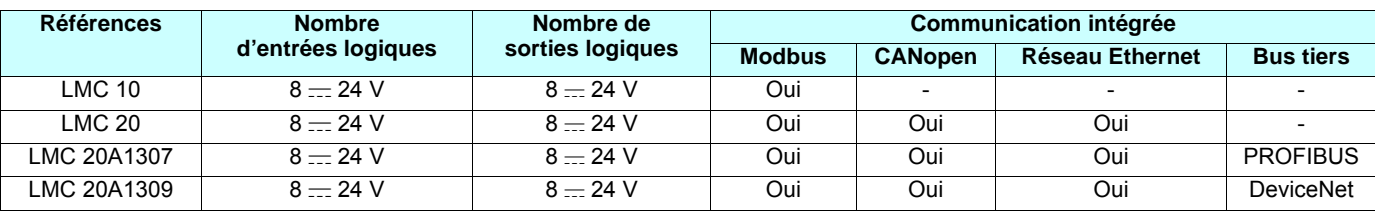

#### **Les différents modèles**

## <span id="page-5-2"></span>**Description LMC10 / LMC20**

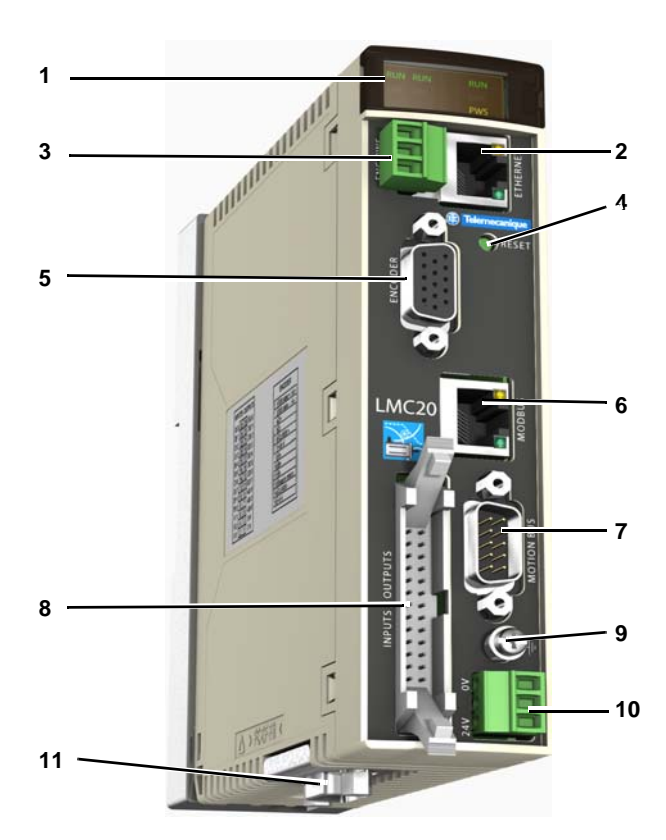

- **1** Voyants de signalisation / diagnostic
- **2** Connecteur Ethernet (LMC 20 seulement)
- **3** Alimentation codeur
- **4** Bouton de reset
- **5** Entrée codeur maître
- **6** Connecteur Modbus ou terminal graphique
- **7** Connecteur du bus Motion
- **8** Connecteur pour entrées / sorties logiques
- **9** Raccordement du conducteur de protection
- **10** Bornes d'alimentation 24 V
- **11** Connecteur CANopen (LMC 20 seulement)

## <span id="page-6-0"></span>**Description LMC20Accoo**

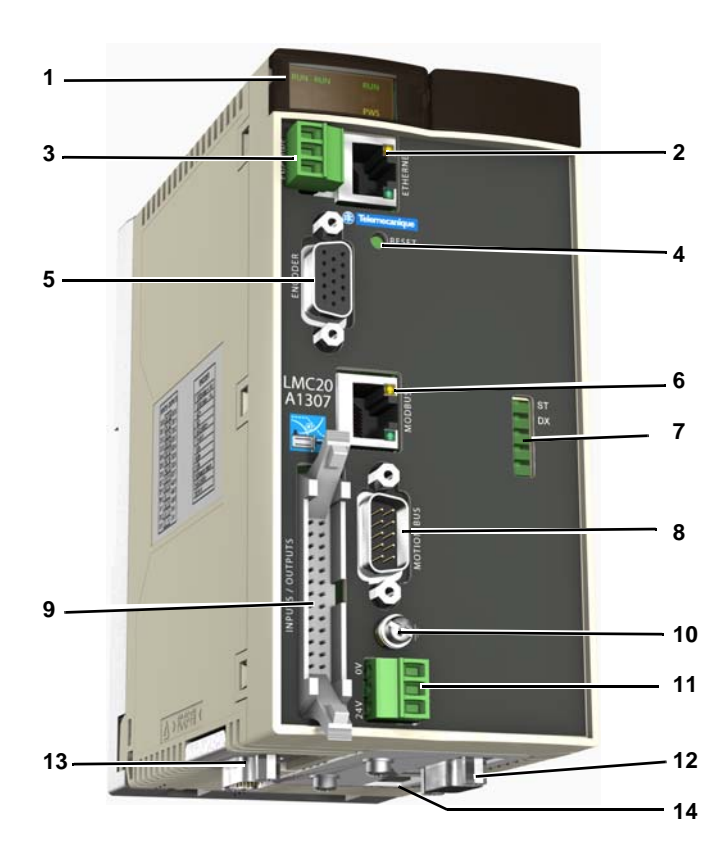

- Voyants de signalisation / diagnostic
- Connecteur Ethernet
- Alimentation codeur
- Bouton de reset
- Entrée codeur maître
- Connecteur Modbus ou terminal graphique
- Voyants de signalisation : - PROFIBUS sur LMC20A1307 - DeviceNet sur LMC20A1309
- Connecteur du bus Motion
- Connecteur pour entrées / sorties logiques
- Raccordement du conducteur de protection
- Bornes d'alimentation 24 V
- Connecteur : - PROFIBUS sur LMC20A1307
	- DeviceNet sur LMC20A1309
- Connecteur CANopen
- Commutateurs de configuration d'adresse

## <span id="page-7-1"></span><span id="page-7-0"></span>**Réception**

- S'assurer que la référence de l'appareil inscrite sur l'étiquette est conforme au bordereau de livraison correspondant au bon de commande.
- Ouvrir l'emballage, et vérifier que l'appareil n'a pas été endommagé pendant le transport.
- Vérifier que l'appareil est complet, l'emballage doit contenir :
	- le Lexium Controller,
	- un sachet avec 3 connecteurs débrochables (alimentation 24 V, alimentation codeur, entrées/sorties),
	- un cédérom de documentation,
	- une instruction de service.

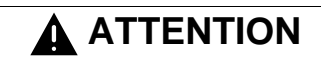

#### **APPAREIL ENDOMMAGE**

N'installez pas et ne faites pas fonctionner le contrôleur s'il semble être endommagé. **Si cette précaution n'est pas respectée, cela peut entraîner des dommages matériels.**

## <span id="page-7-2"></span>**Montage**

Fixation par vis M5, ou sur profilé  $\top$  (35 mm)

Dimensions en mm (in)

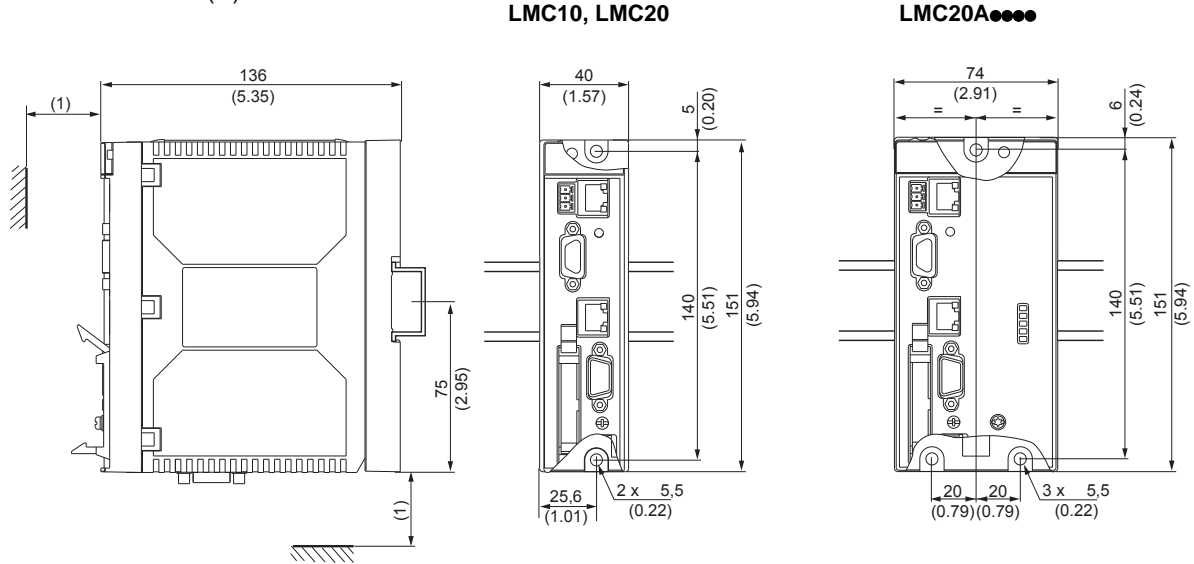

(1)Prévoir l'espace nécessaire pour les connecteurs utilisés.

#### **Précautions de montage**

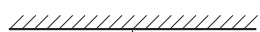

• Monter l'appareil verticalement.

- $\geqslant 50$  mm (2 in)  $\geqslant 50$  mm (2 in)7777777777777777777
- Laisser au moins 50 mm ( 2 in) d'espace libre au dessus et au dessous de l'appareil pour permettre son refroidissement.
- Température ambiante maxi : LMC10 : 60 °C LMC20 : 50 °C
- Tenir à l'abri de la condensation et éloigné de toutes sources de chaleur.

## <span id="page-8-0"></span>**Raccordement de l'alimentation**

- Utiliser le connecteur livré dans le sachet : Section maxi raccordable : 1,5 mm2 AWG 16
- Couple de serrage maxi : 0,3 Nm

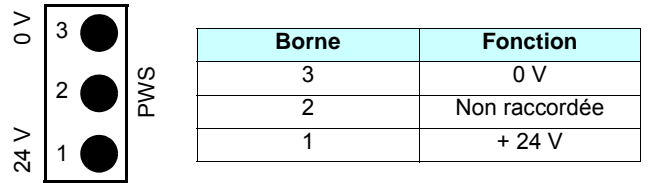

## <span id="page-8-1"></span>**Caractéristiques des alimentations**

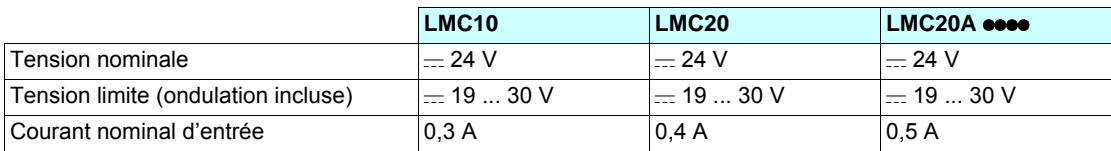

### **Exemple de schéma**

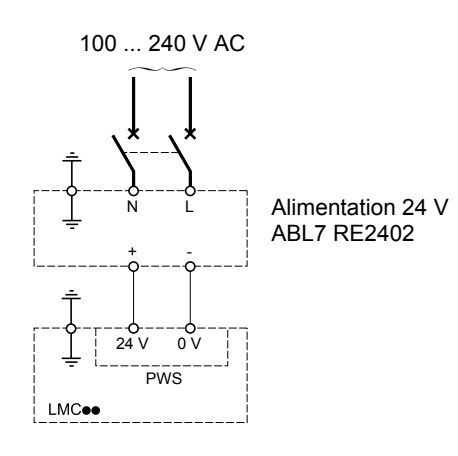

Nota : Dans le cas où le contrôleur LMCose est laissé sans alimentation pendant plus de 20 jours environ, l'horloge doit G **être remise à l'heure.**

## <span id="page-9-0"></span>**Raccordement du codeur maître éventuel**

Le Lexium Controller est équipé d'un connecteur SUB-D 15 HD femelle pour raccordement d'un codeur.

L'option VW3M4701 (à commander séparément), est constituée d'un connecteur mâle avec un câble de 1 mètre, extrémité nue, qui permet le raccordement du codeur sur un bornier à vis intermédiaire.

L'entrée codeur maître est compatible avec les codeurs :

- RS422
- 5 V push-pull
- 5 V collecteur ouvert
- SSI

Connecteur SUB-D femelle.

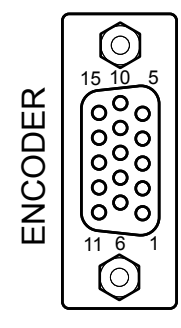

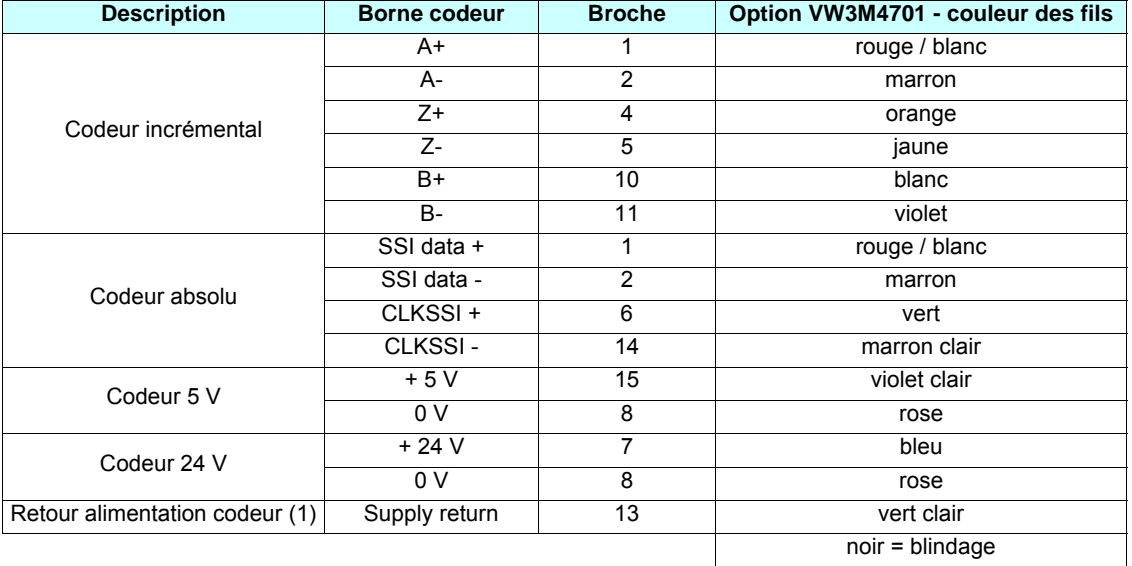

(1)Permet la surveillance de l'alimentation du codeur et de la présence du câble du codeur. Le Lexium Controller déclenche en défaut si le retour de l'alimentation du codeur est absent.

#### **Caractéristiques de l'entrée codeur maître**

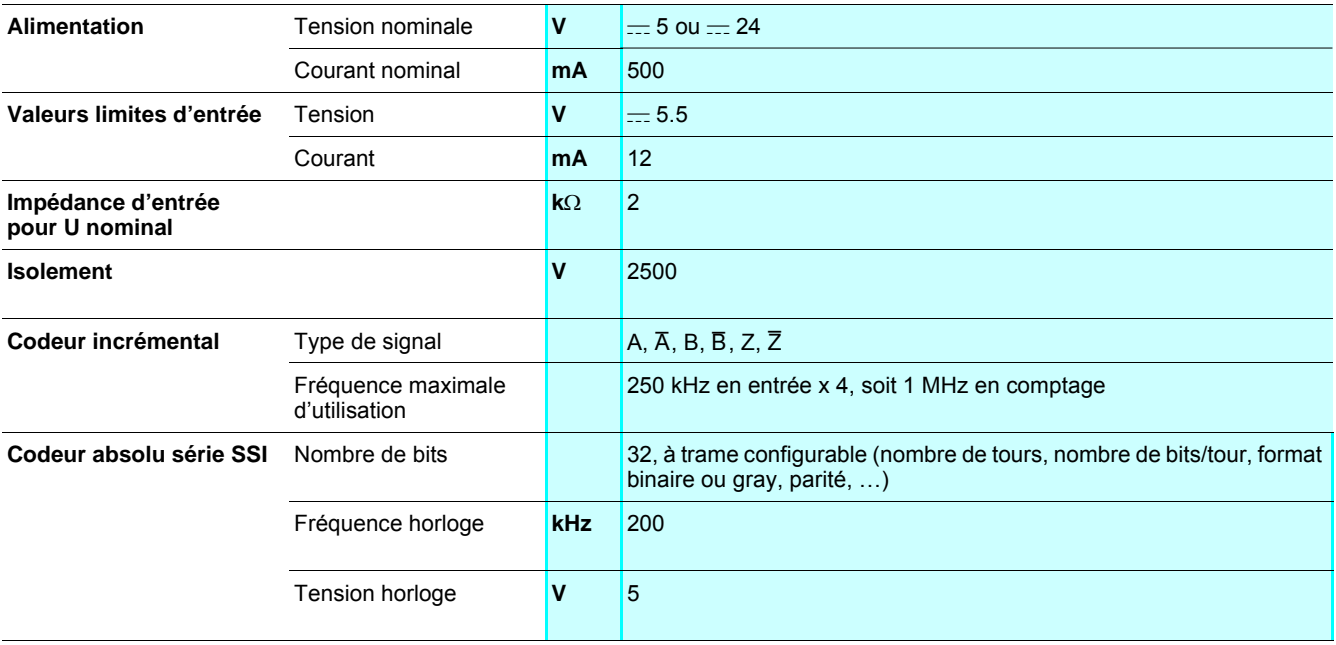

### **Alimentation du codeur**

Utiliser le connecteur livré dans le sachet : - Section maxi raccordable : 1,5 mm2 - AWG 16

- 
- Couple de serrage maxi : 0,3 Nm

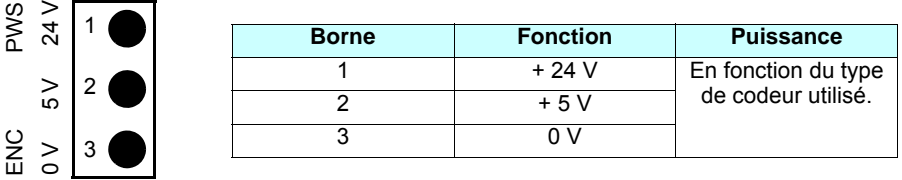

#### **Exemples de schémas**

**Codeur incrémental 5 V - Sortie RS422 ou 5 V Push-Pull**

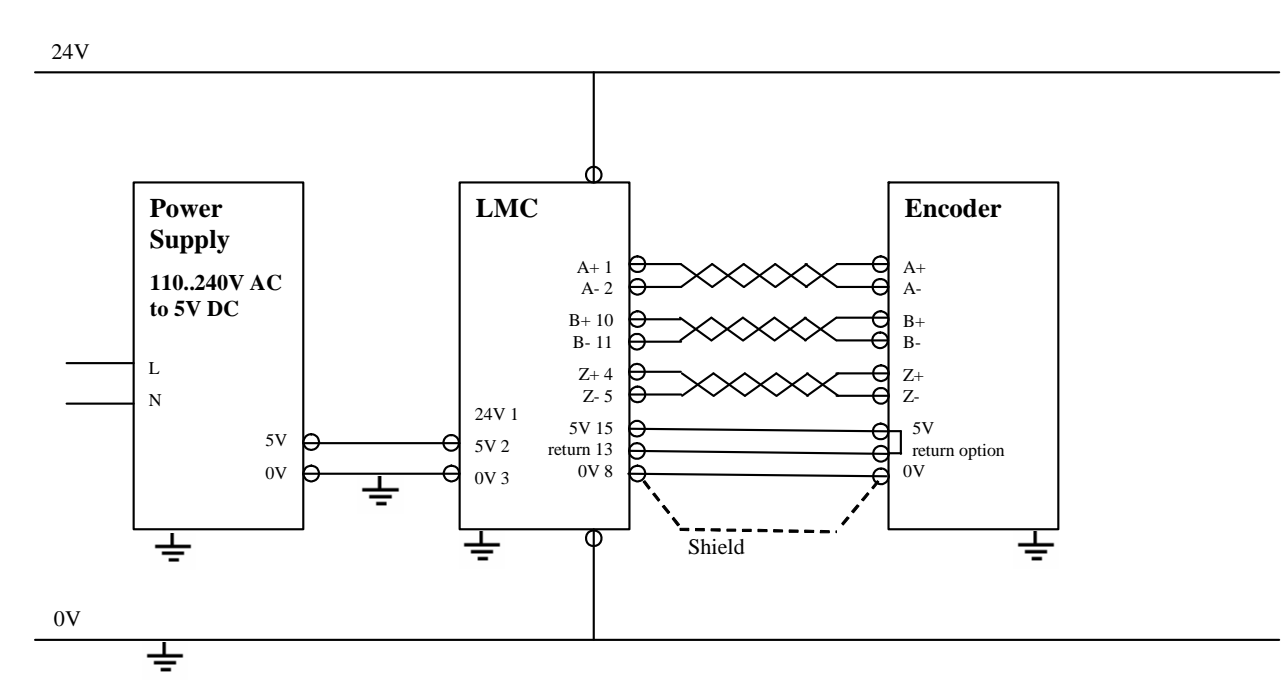

#### **Codeur incrémental 5 V - Collecteur ouvert A, B, Z**

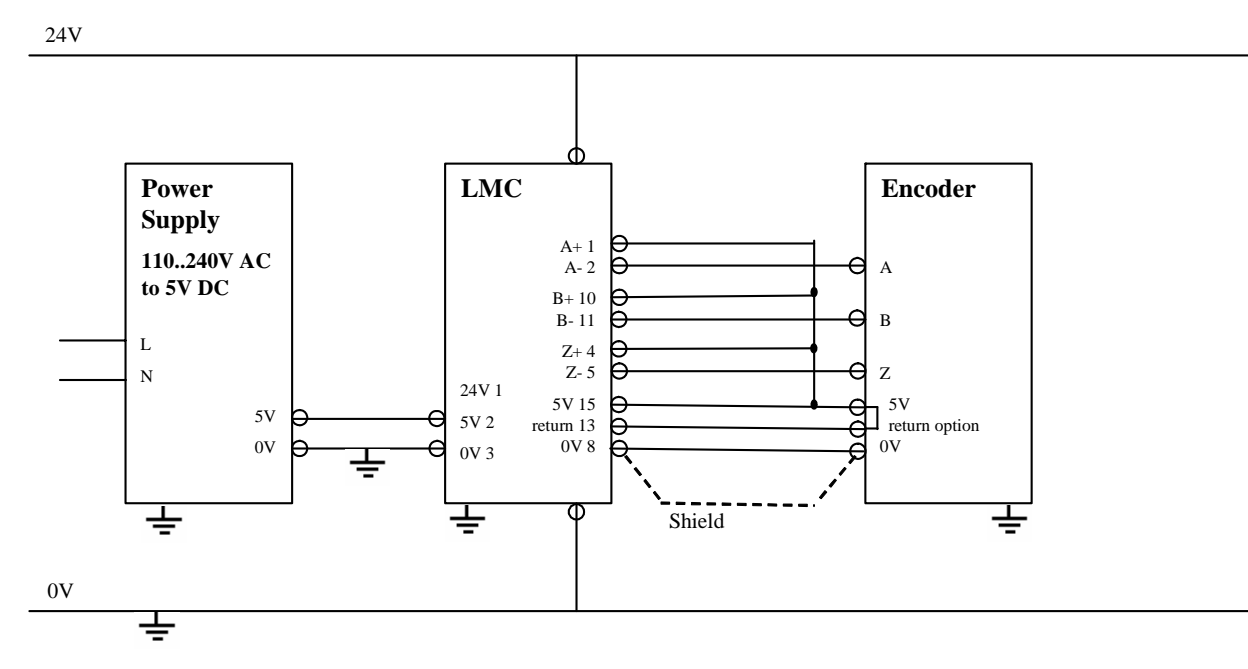

#### **Codeur incrémental 24 V - Sortie RS422**

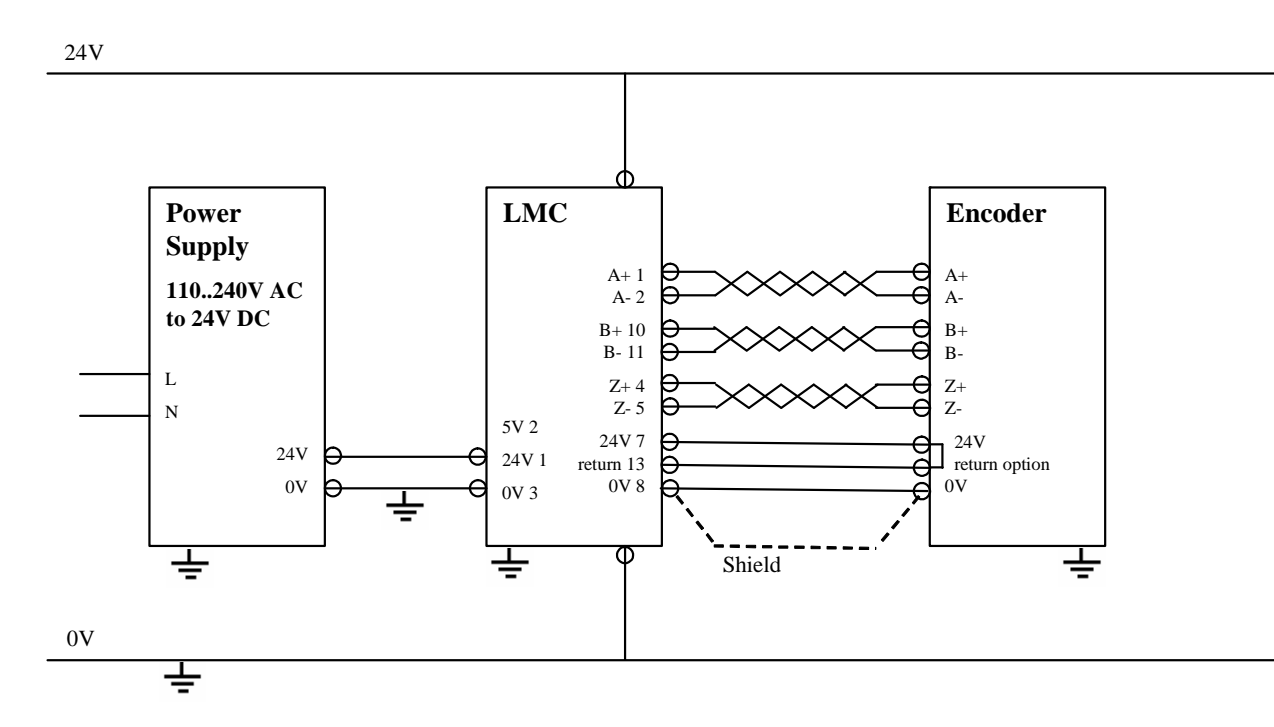

**Codeur SSI 24 V - Sortie RS422**

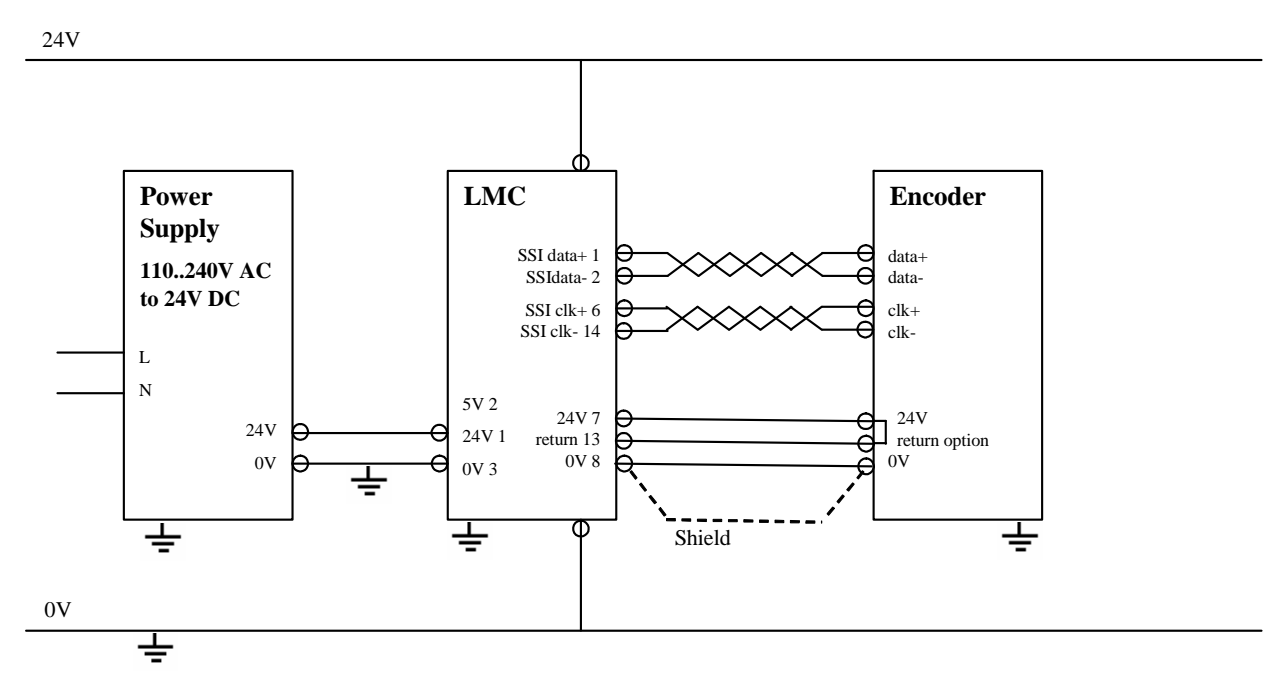

## <span id="page-12-0"></span>**Raccordement du connecteur SUB-D 9 contacts du bus Motion**

Connecteur SUB-D mâle.

5

1

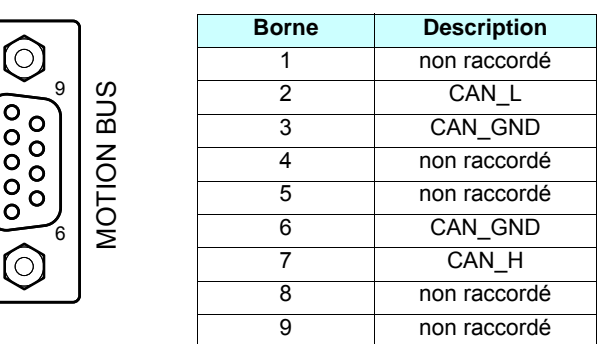

La connexion CANopen dédiée au bus Motion offre la possibilité de connecter jusqu'à 8 servovariateurs des gammes Lexium 05, Lexium 15, SD328.

Le bus Motion permet d'assurer le contrôle du mouvement de ces 8 axes.

Le cycle réseau assure la mise à jour des consignes de position afin de garantir la synchronisation des axes.

Les Lexium Controller LMC 10, LMC 20 et LMC 20A130<sup>o</sup> intègrent en standard le protocole CANopen dédié au bus Motion.

Afin de garantir les performances du bus Motion, il est recommandé de réaliser un bus en chaînage, sans dérivation ; notre offre d'accessoires de raccordement a été enrichie en ce sens.

#### **Exemple d'architecture avec le bus machine CANopen dédié au bus Motion**

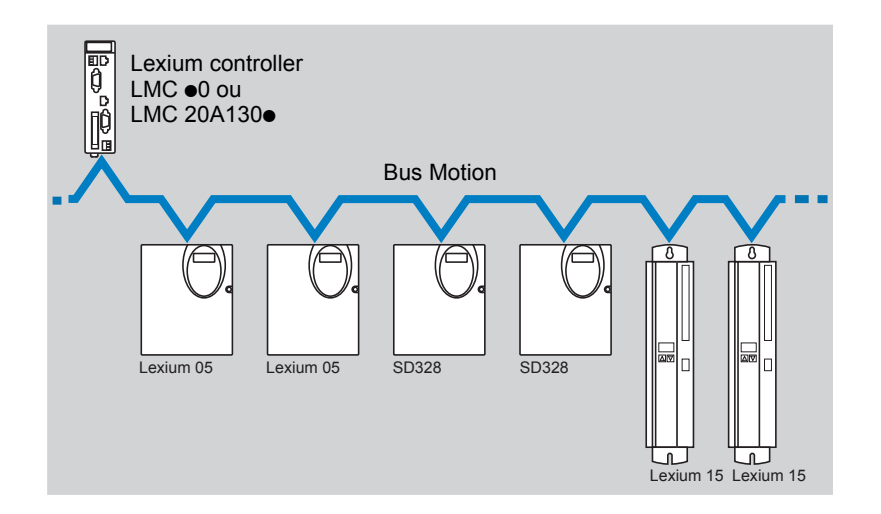

#### **Exemples de raccordement au bus Motion**

#### **Pour Lexium 05, Lexium 15 et SD328, à monter par vos soins**

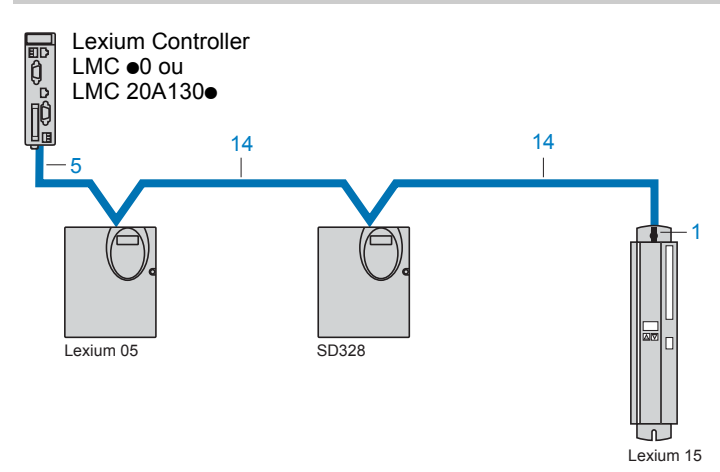

#### **Pour Lexium 05, SD328, pré-câblé**

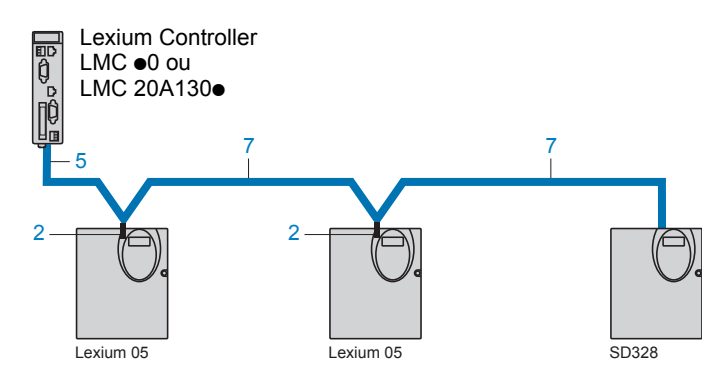

#### **Accessoires de raccordement**

#### **Connecteurs et boîtiers de dérivation**

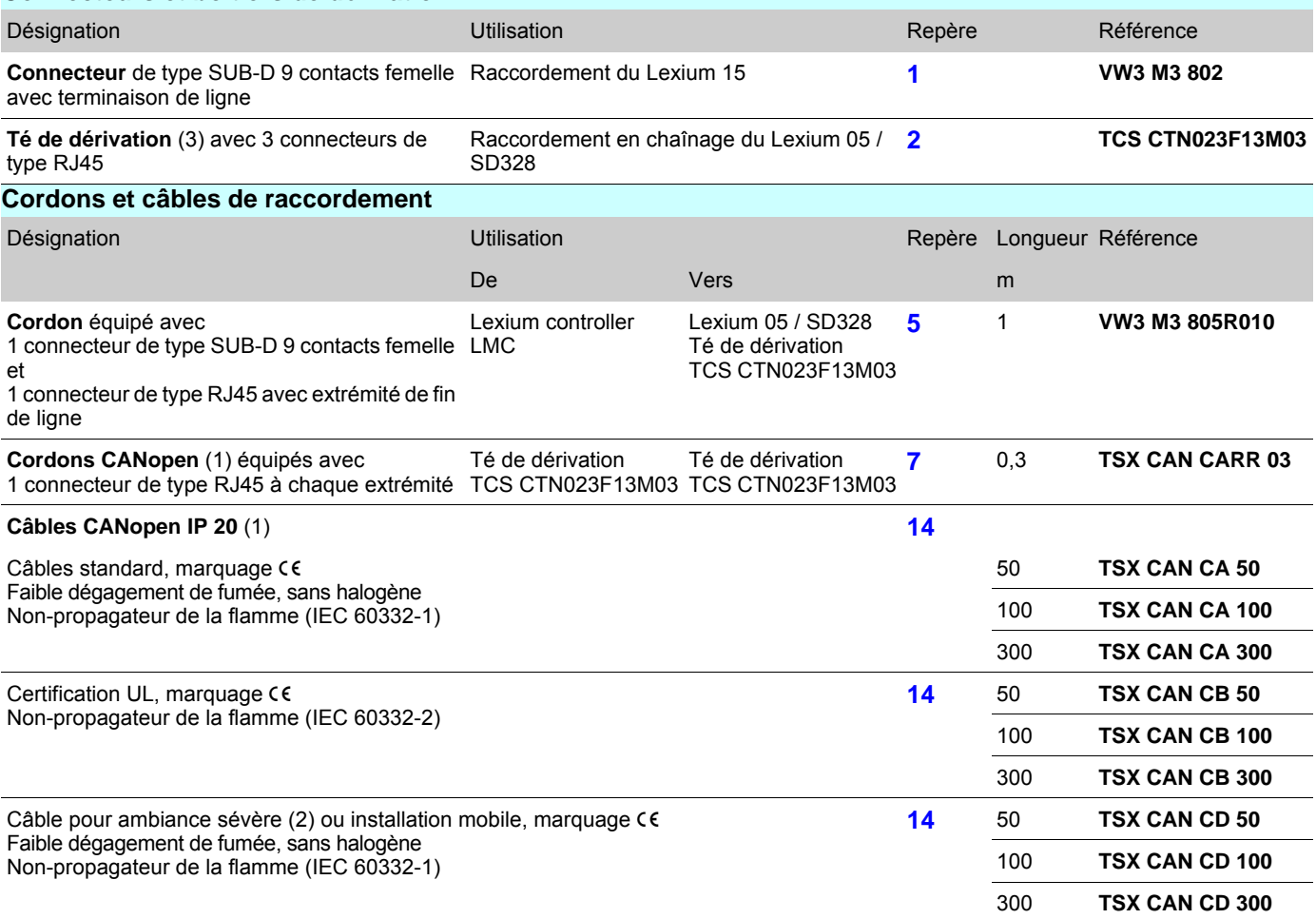

(1)Consulter notre catalogue.

(2)Ambiance sévère :

- tenues aux hydrocarbures, aux huiles industrielles, aux détergents, aux éclats de soudure,

- hygrométrie jusqu'à 100%,

- ambiance saline,

- fortes variations de température,

- température d'utilisation comprise entre - 10 °C et + 70 °C. (3)Disponibilité 4ème trimestre 2007.

## <span id="page-15-0"></span>**Raccordement des entrées / sorties**

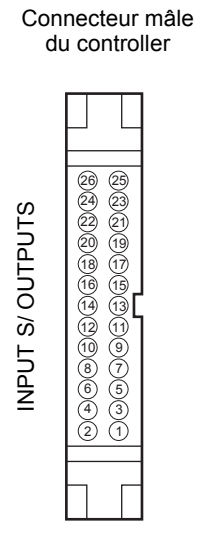

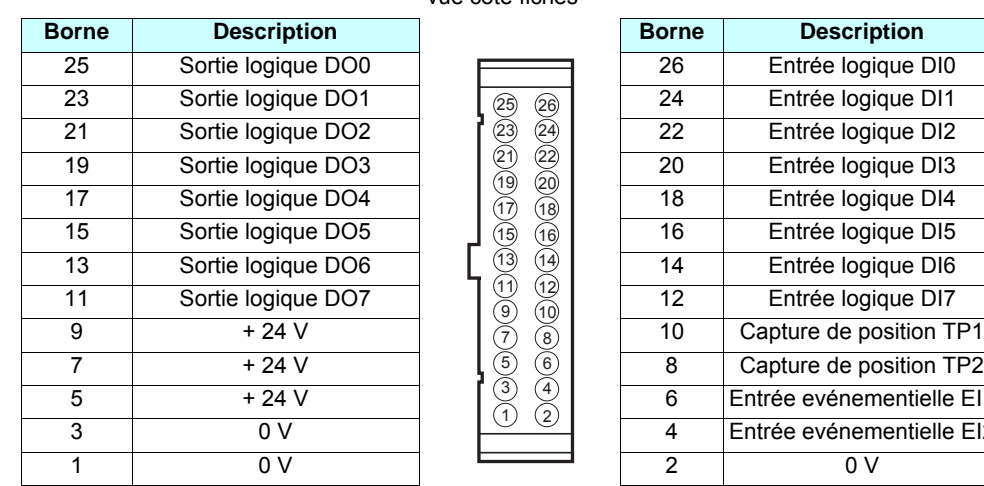

Connecteur femelle vue côté fiches

> 1) (2 3) (4 5) (6 7) (8 9)(10 (12) 13 14 15 16 17 18 19 20 21 22 23 24 25 26

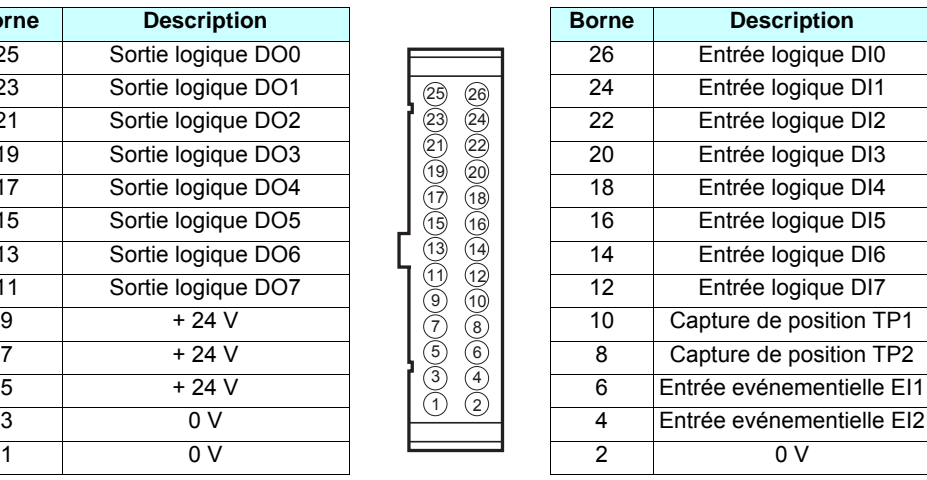

#### **Caractéristiques des entrées**

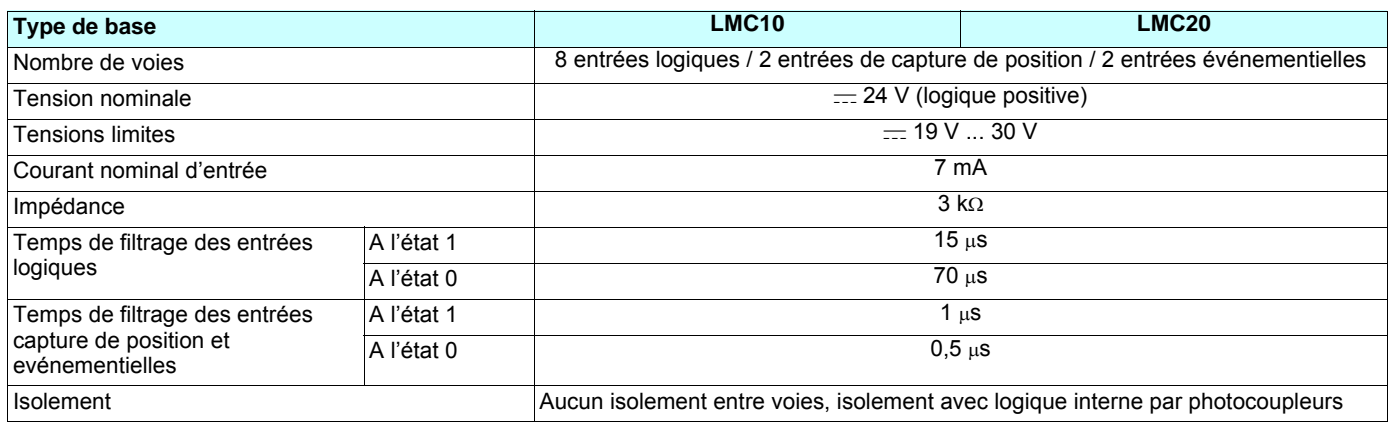

#### **Caractéristiques des sorties**

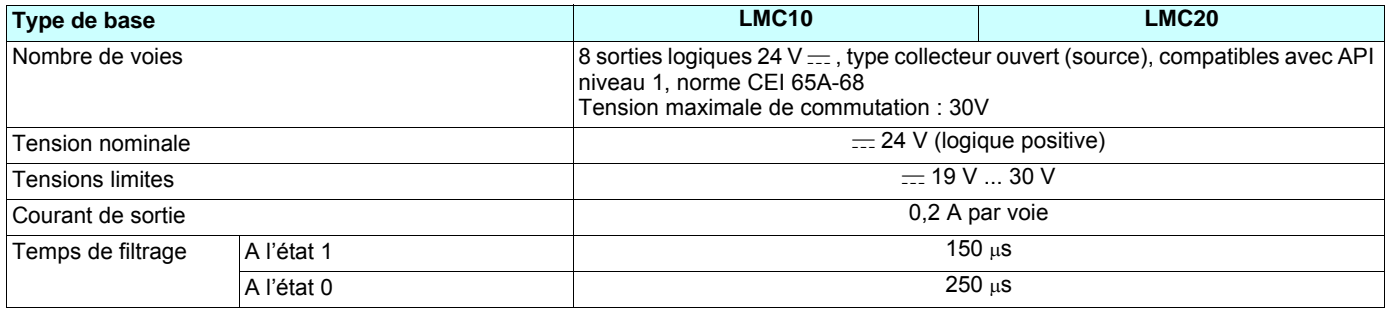

## <span id="page-16-0"></span>**Exemple de raccordement des entrées / sorties**

Utilisation d'une embase Telefast **ABE 7B20MPN22** :

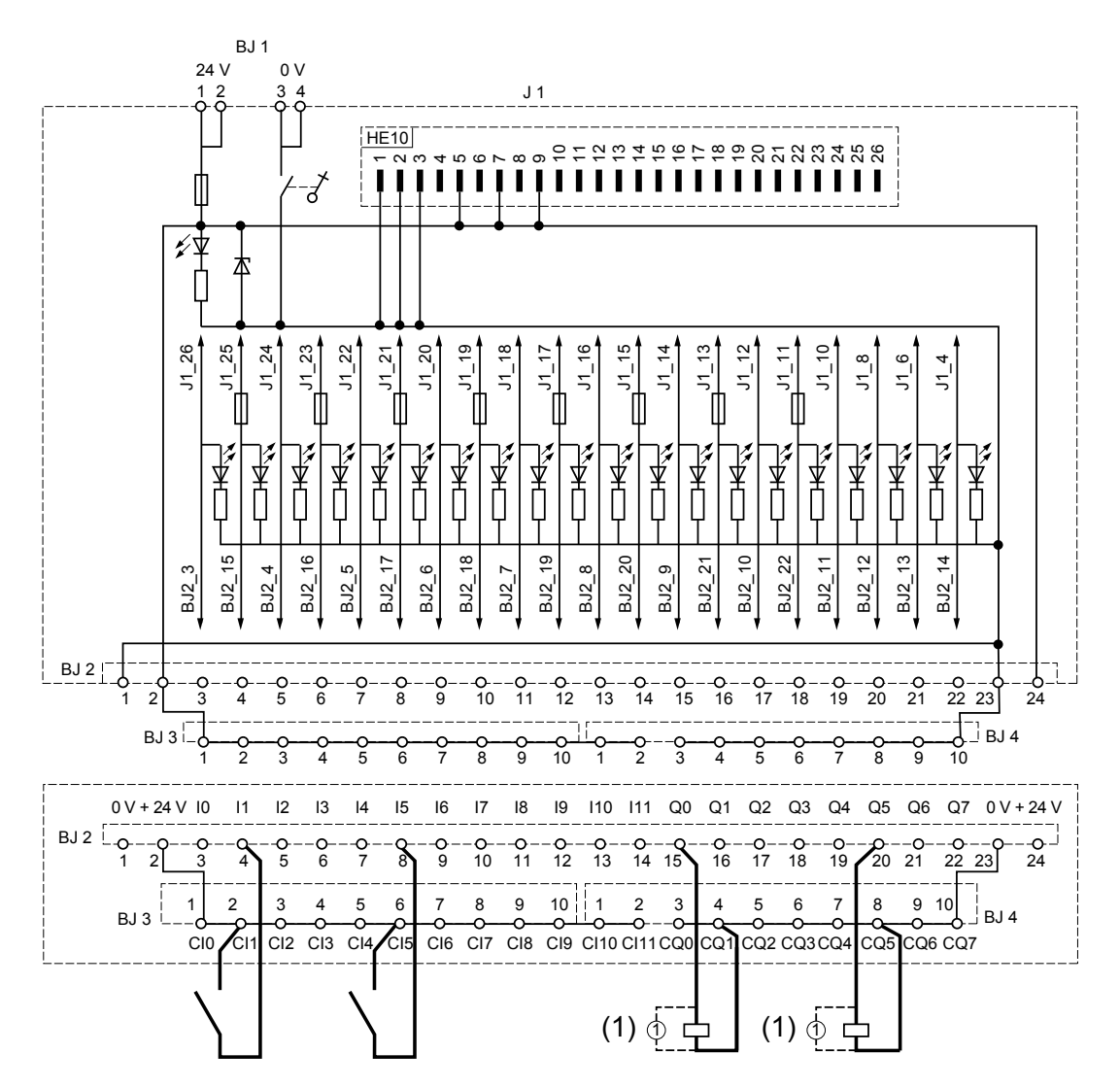

(1)Equiper d'antiparasites les circuits inductifs tels que les relais.

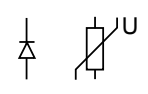

 $\frac{1}{2}$  $\frac{1}{2}$ 

Le raccordement entre le Lexium controller et l'embase Telefast peut être réalisé au moyen d'un câble de raccordement préfabriqué avec 2 connecteurs HE10 :

- **ABF T26B050** de longueur 0,5 m
- • **ABF T26B100** de longueur 1 m
- • **ABF T26B200** de longueur 2 m

## <span id="page-17-0"></span>**Raccordement du connecteur SUB-D 9 contacts CANopen**

Consulter l'aide en ligne des logiciels Easy Motion et Motion Pro.

Connecteur SUB-D mâle.

1

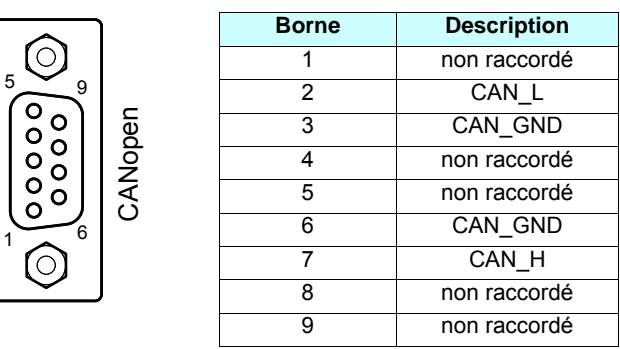

#### **Vitesse et longueur du bus CANopen**

Il est indispensable de s'assurer que tous les équipements reliés au bus CANopen fonctionnent avec la même vitesse de transmission.

La longueur maximale du bus CANopen dépend de la vitesse de transmission sur ce bus. Le tableau suivant indique les longueurs maximales admissibles en fonction de la vitesse de transmission :

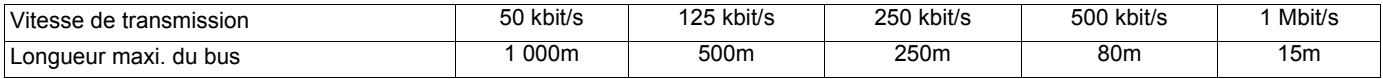

## **Raccordement du connecteur RJ45 Ethernet**

Consulter le guide d'exploitation Ethernet.

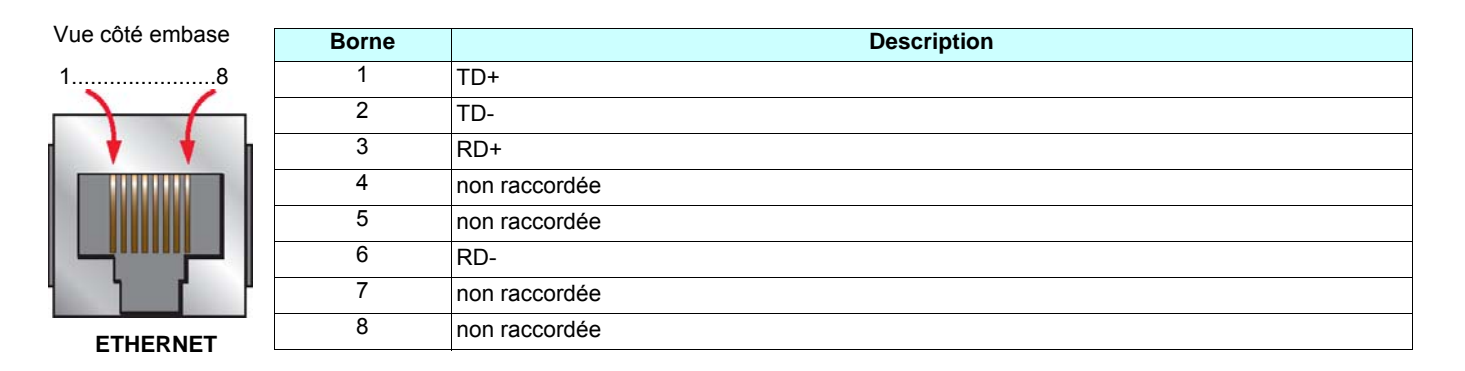

#### **Configuration Ethernet par defaut**

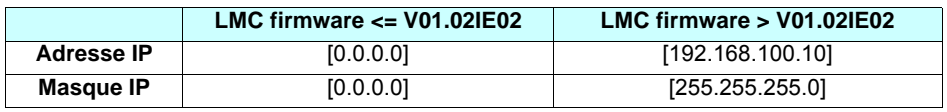

## <span id="page-18-0"></span>**Raccordement du connecteur RJ45 Modbus ou terminal graphique**

Consulter le guide d'exploitation Modbus ou le guide d'exploitation du terminal graphique.

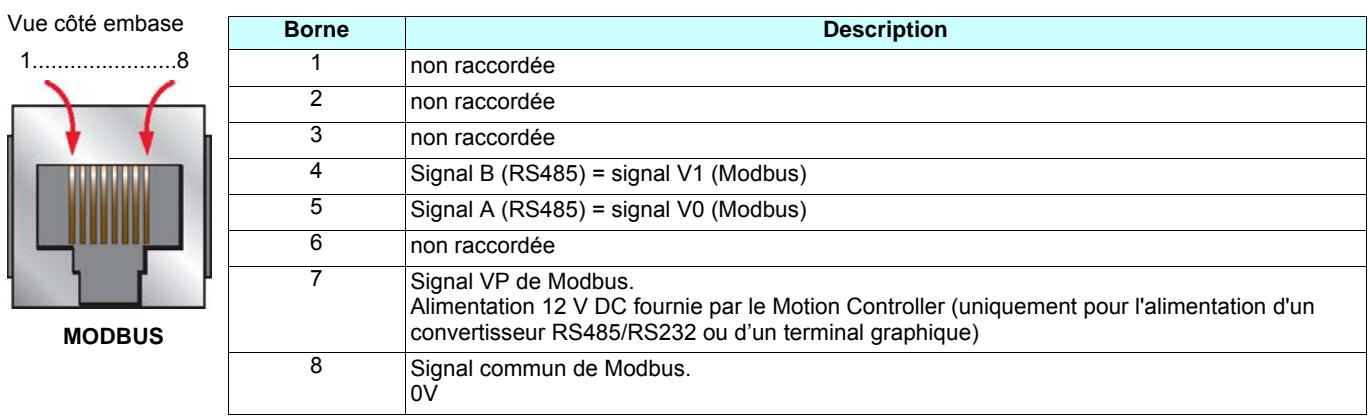

## <span id="page-18-1"></span>**Raccordement du connecteur SUB-D 9 contacts du bus PROFIBUS (LMC20A1307)**

Consulter le guide d'exploitation PROFIBUS.

Connecteur SUB-D femelle.

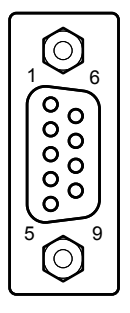

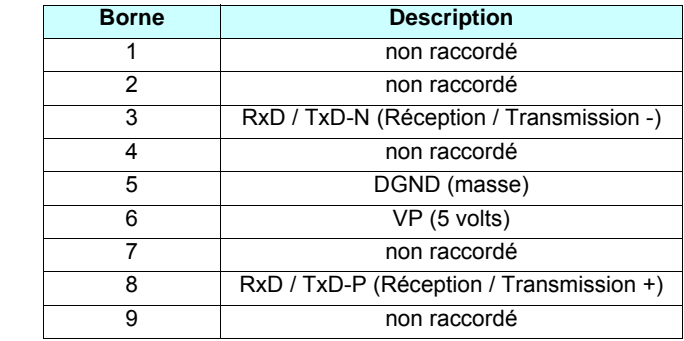

## <span id="page-18-2"></span>**Raccordement du bornier DeviceNet (LMC20A1309)**

Consulter le guide d'exploitation DeviceNet.

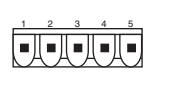

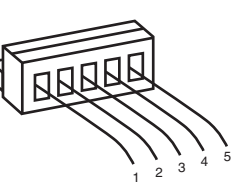

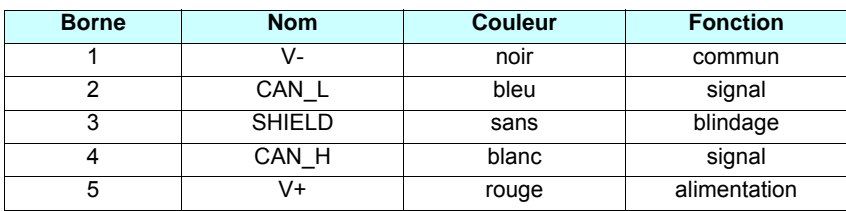

## <span id="page-19-1"></span><span id="page-19-0"></span>**Voyants lumineux de signalisation**

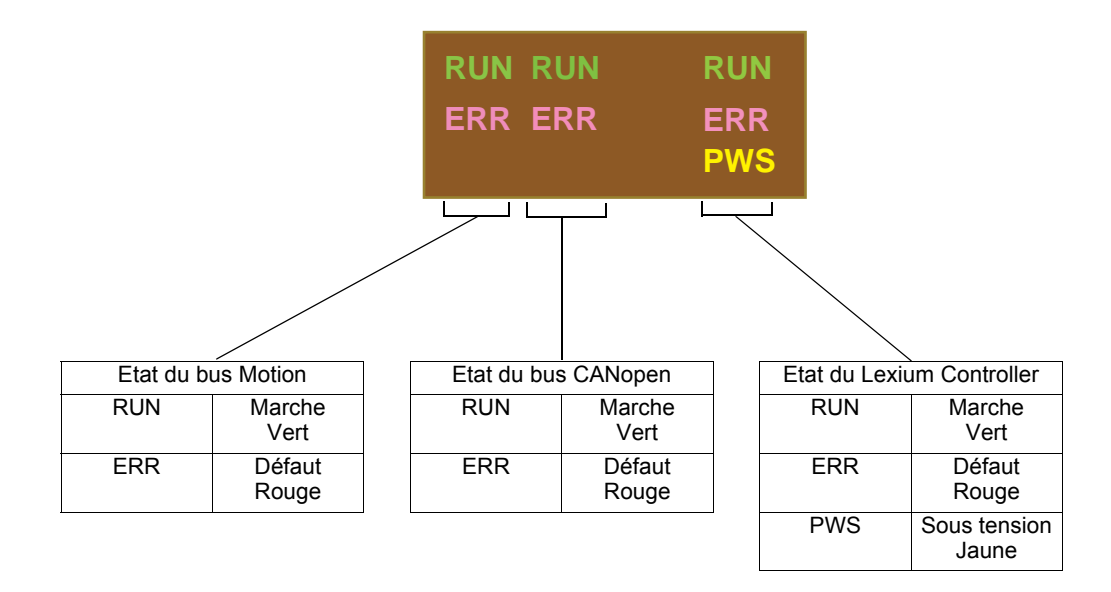

## **Voyants d'état du bus Motion**

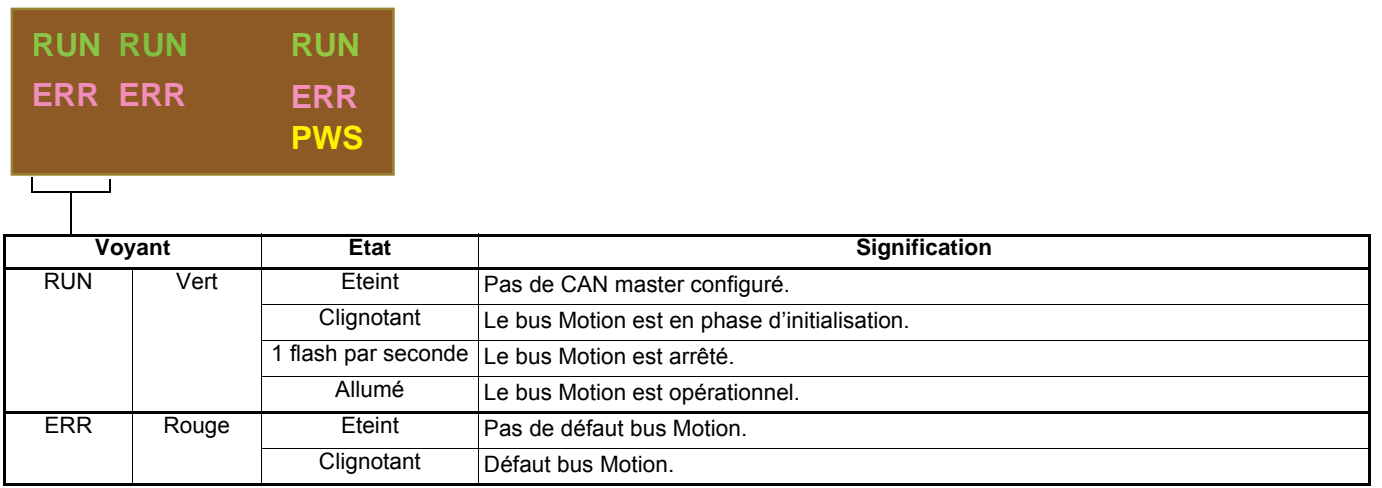

## **Diagnostic**

## **Voyants d'état du bus CANopen**

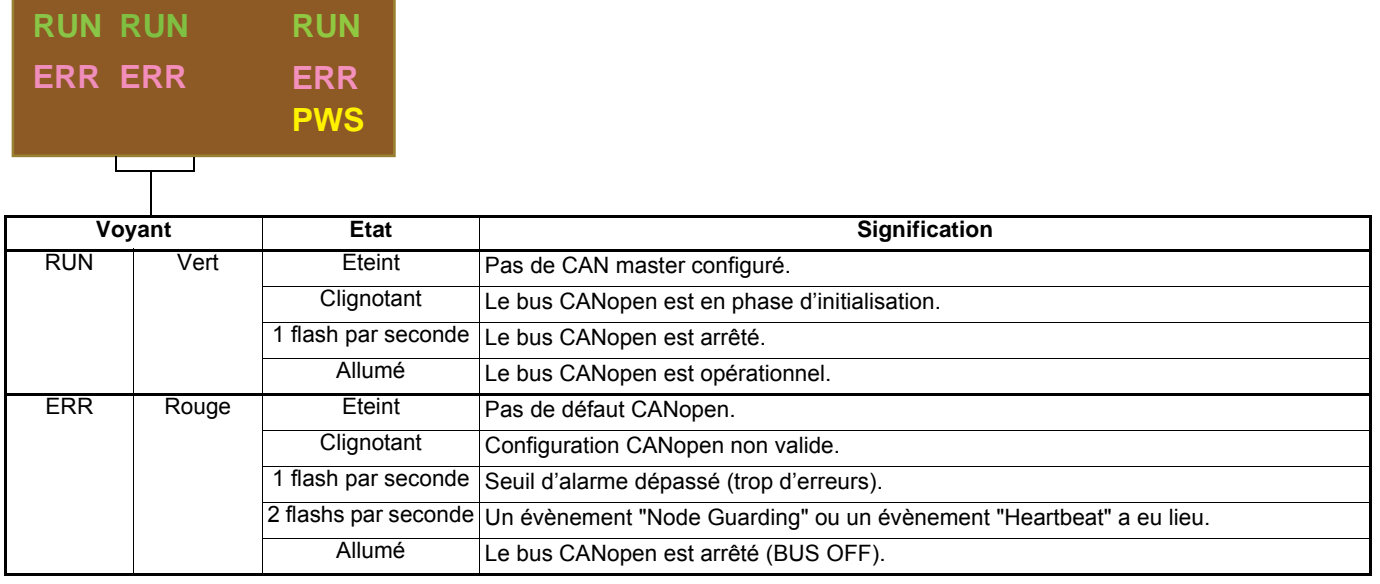

## **Voyants d'état du Lexium Controller**

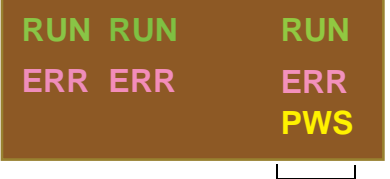

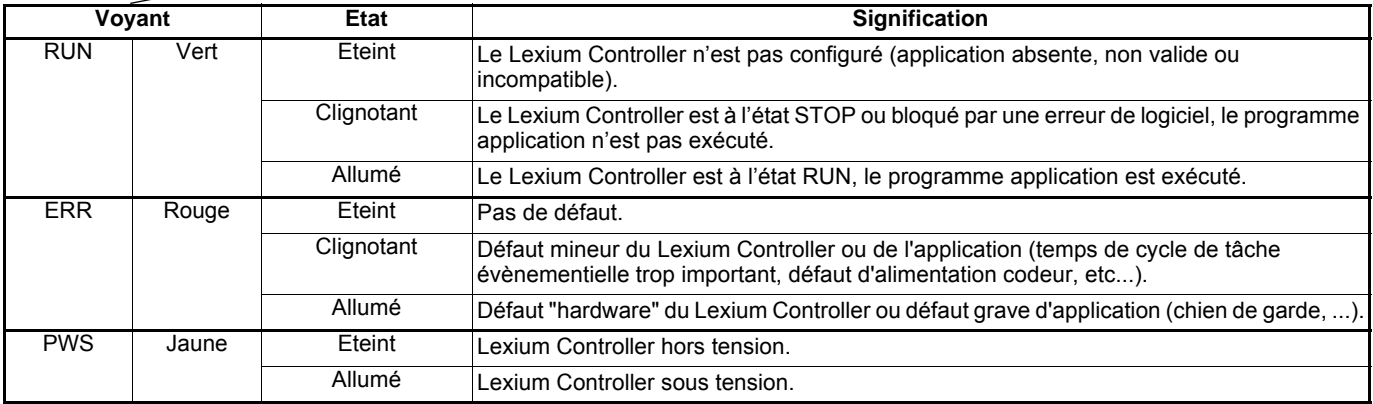

## **Voyants PROFIBUS (LMC20A 1307)**

Consulter le guide d'exploitation PROFIBUS

### **Voyants DeviceNet (LMC20A 1309)**

Consulter le guide d'exploitation DeviceNet